# 7илнй б **nısasadadınısãona อากบริษัทรับสมักรงาน**

www.v-cop.net

คณะกรรมการบริหารความรวมมือ พลิตแ

ruhdha ional Co - oper

maneum maneum

จังกำลังคนอาชีวคิด

**ige** 

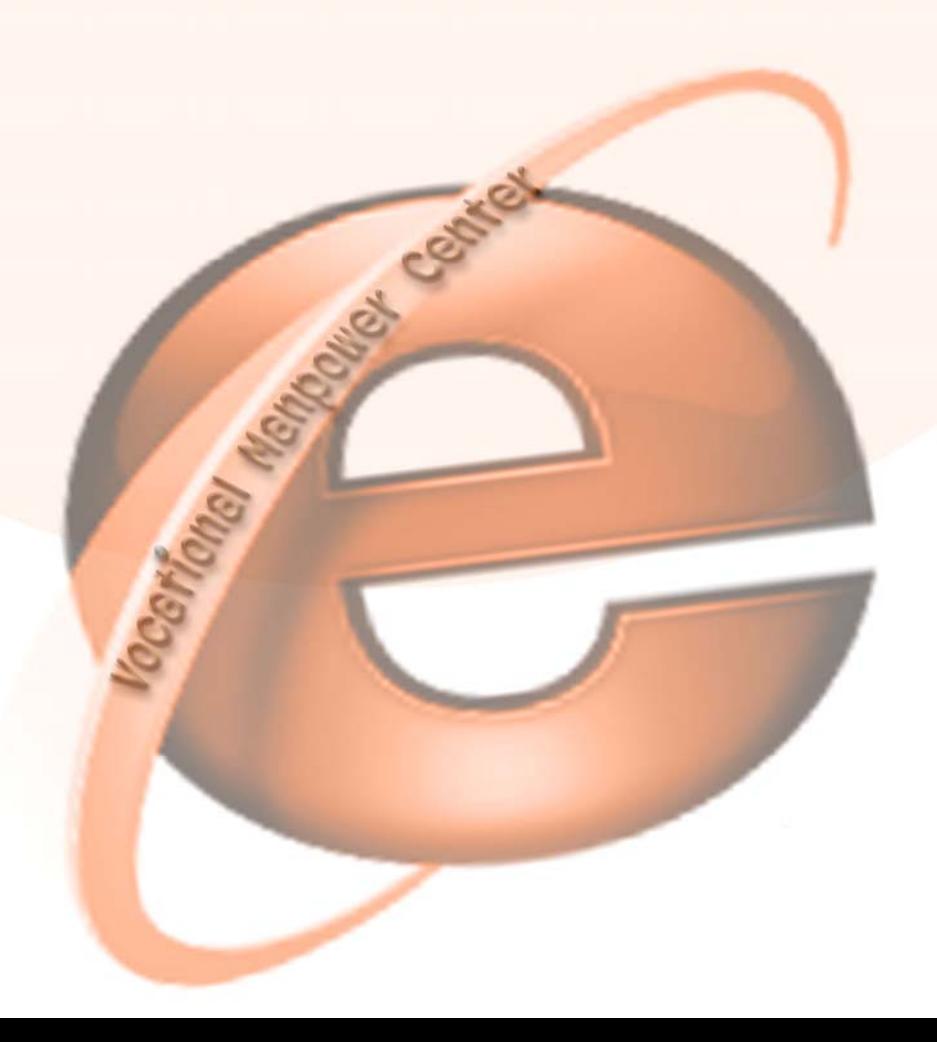

#### **ใบงานที่ 6 เร อง การตรวจสอบการติดตอจากบริษัทรับสมัครงาน ื่**

### **จุดประสงค**

1. เพ ื่อใหสามารถตรวจสอบการติดตอจากบริษัทที่รับสมัครงานได

#### **เคร องมือและอุปกรณที่ใช ื่**

1. เคร องคอมพิวเตอรที่มีการเชื่อมตอระบบเครือขายอินเทอรเน็ต ื่

## **ขั้นตอนการปฏิบัติงาน**

1. ให้นักศึกษากรอก username และ password เพื่อให้ทำการ Login เข้าใช้งาน

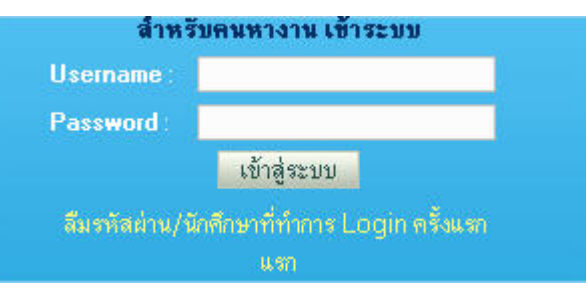

2. คลิกเลือกรายการ การติดต่อจากบริษัท

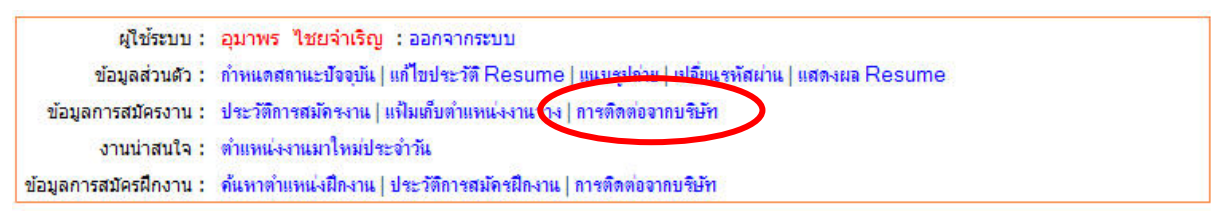

3. จะปรากฏหน้าต่าง รายการการติดต่อจากบริษัท ถ้ามีบริษัทแจ้งการติดต่อมายังเรา

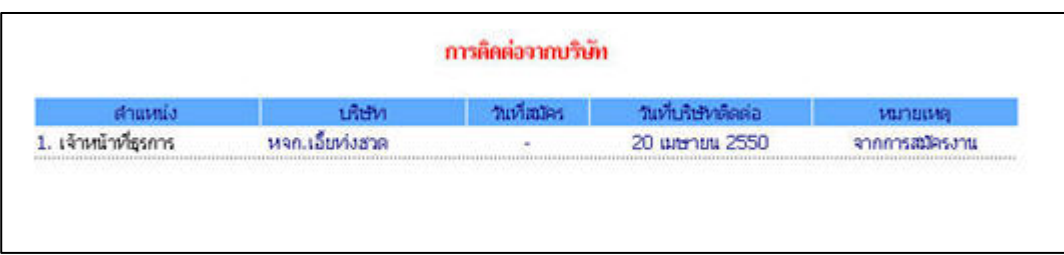

- 4. คลิกที่ชื่อ ตำแหน่งงาน เพื่อดูรายละเอียดการติดต่อ ื่
- 5. แต่หากยังไม่มีรายการการติดต่อจากบริษัท ระบบจะปรากฏหน้าต่าง ยังไม่มีการติดต่อจากบริษัท ขึ้นมาใหแทน

การติดต่อจากบริษัท

ยังไม่มีการติดต่อจากบริษัทใด

6. ซึ่งเราก็ต้องหมั่นเข้ามาตรวจสอบดูเรื่อย ๆ เพื่อจะได้ไม่เสียโอกาส ั่ ื่